## **Using TWCloud Admin**

The TWCloud Admin is a web interface that allows you to work with Teamwork Cloud (TWCloud) effectively. The web interface of TWCloud Admin is accessible through a web browser. It provides you with access to the TWCloud application and content. With TWCloud Admin, you can visually [manage](https://docs.nomagic.com/display/MCS2021x/Users+application)  [users](https://docs.nomagic.com/display/MCS2021x/Users+application), [roles,](https://docs.nomagic.com/display/MCS2021x/Roles+application) and [resource assignments.](https://docs.nomagic.com/display/MCS2021x/Resources+application) The layout of the web interface or TWCloud Admin is designed for simplicity so that it is easy to understand and use.

The following sections describe the system security and access control to allow and restrict access to resources on the TWCloud system, and step-by-step instructions on how to use TWCloud Admin to work with projects and manage users who access the admin to accomplish tasks assigned to them.

- [Understanding the user interface](https://docs.nomagic.com/display/MCS2021x/Understanding+the+user+interface)
- $\bullet$ [Sign into TWCloud Admin](https://docs.nomagic.com/display/MCS2021x/Sign+into+TWCloud+Admin)
- $\bullet$ [My account application](https://docs.nomagic.com/display/MCS2021x/My+account+application)
- [Resources application](https://docs.nomagic.com/display/MCS2021x/Resources+application)
- [Users application](https://docs.nomagic.com/display/MCS2021x/Users+application)
- [Roles application](https://docs.nomagic.com/display/MCS2021x/Roles+application)
- [Settings application](https://docs.nomagic.com/display/MCS2021x/Settings+application)
- [Resource Usage Map](https://docs.nomagic.com/display/MCS2021x/Resource+Usage+Map)

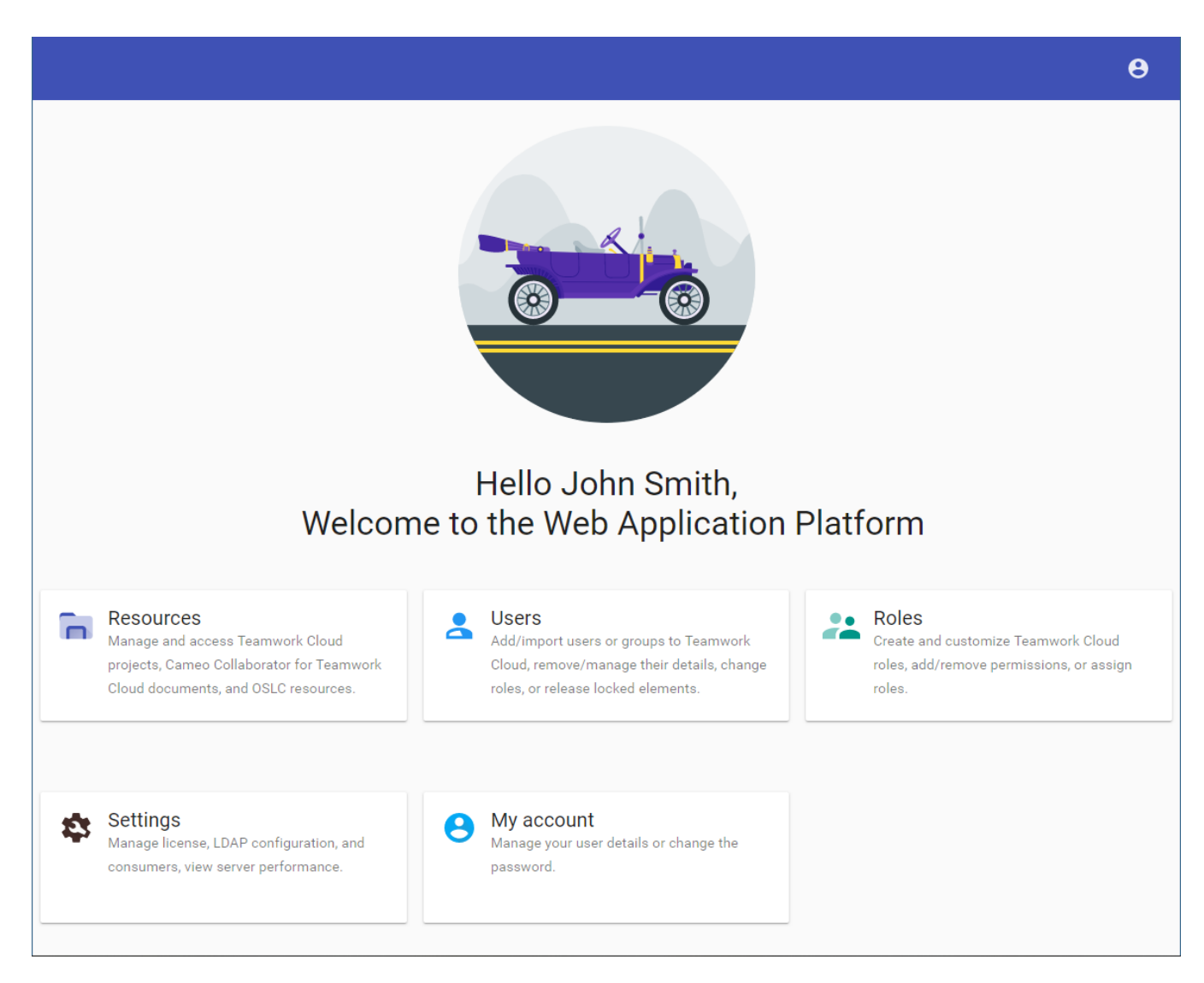

The welcome screen of the Web Application Platform.